- 1. To login to your Linux shell account follow the steps outlined in pages 4 6 of the document titled Accessing and Sharing Your Linux Share Account.
- 2. Enter the following command at the prompt: sqlplus / (include a space between "sqlplus" and the forward slash "/")

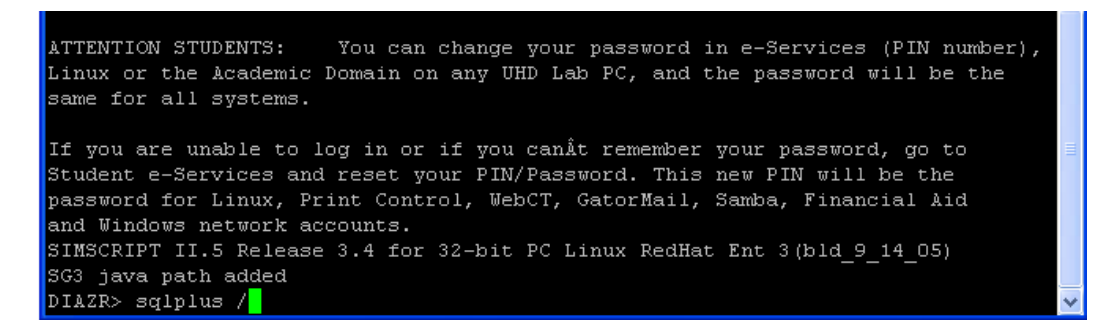

3. Students who have access to the Oracle database will see a SQL> prompt.

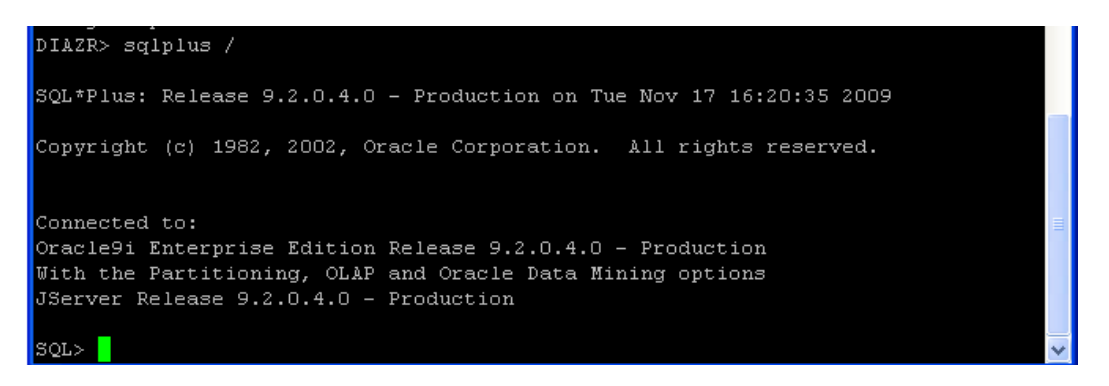

4. If you are prompted to enter a user name, contact your CIS instructor for access.

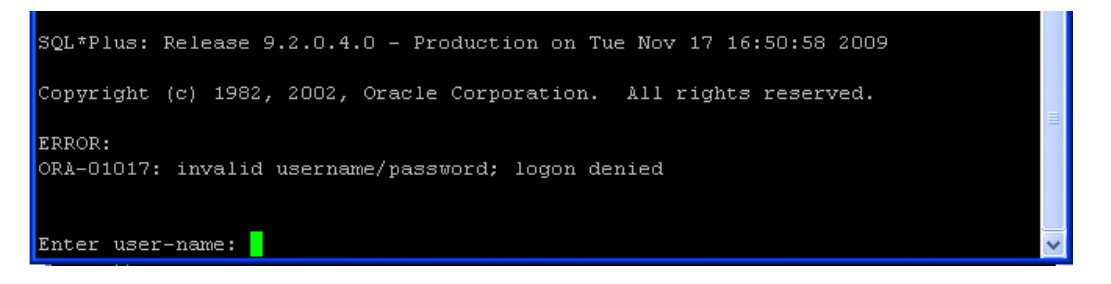

Hint: You may want to search the internet for an SQL tutorial for additional information.